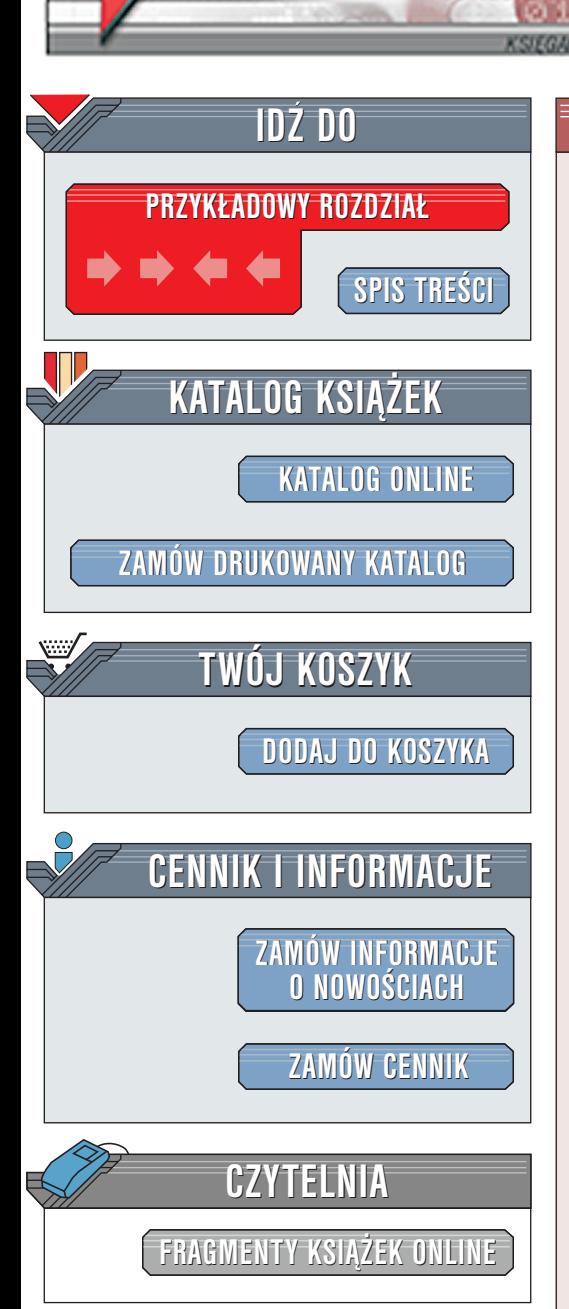

Wydawnictwo Helion ul. Chopina 6 44-100 Gliwice tel. (32)230-98-63 [e-mail: helion@helion.pl](mailto:helion@helion.pl)

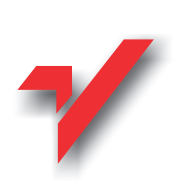

Generator. Następny krok

Autor: Daniel Bargieł ISBN: 83-7197-559-7 Format: B5, stron: 204 Zawiera CD-ROM

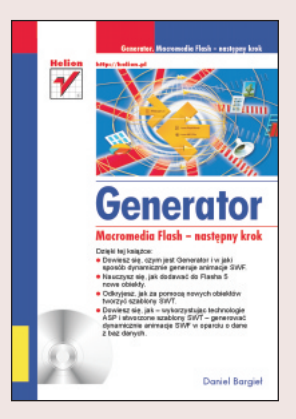

Książka ta na zawsze zmieni Twoje podejście do Flasha. Już niedługo będziesz tworzyć serwisy WWW z dynamicznie generowanymi animaciami SWF na podstawie informacii zawartych w bazach danych.

Dzięki tej książce: k<br>.

- " Dowiesz siê, czym jest Generator i w jaki sposób dynamicznie generuje animacje SWF.
- " • Nauczysz się, jak dodawać do Flasha 5 nowe obiekty.

- " • Odkryjesz, jak za pomoca nowych obiektów tworzyć szablony SWT.
- Dowiesz się, jak -- wykorzystując technologie ASP i stworzone szablony SWT -generować dynamicznie animacje SWF w oparciu o dane z baz danych.

Każde z omawianych zagadnień jest ilustrowane przykładami oraz ćwiczeniami, tak abyś mógł w praktyce zapoznać się z nowa technika tworzenia serwisów WWW. Co więcej, w ostatnim rozdziale tej książki sprawdzisz swoją wiedzę, wykonując serwis księgarni internetowej "Wirtualna Księgarnia", który w zaawansowany sposób korzysta z dynamicznie tworzonych animacji SWF oraz bazy danych.

elion<sub>3</sub>

# <span id="page-1-0"></span>Spis treści

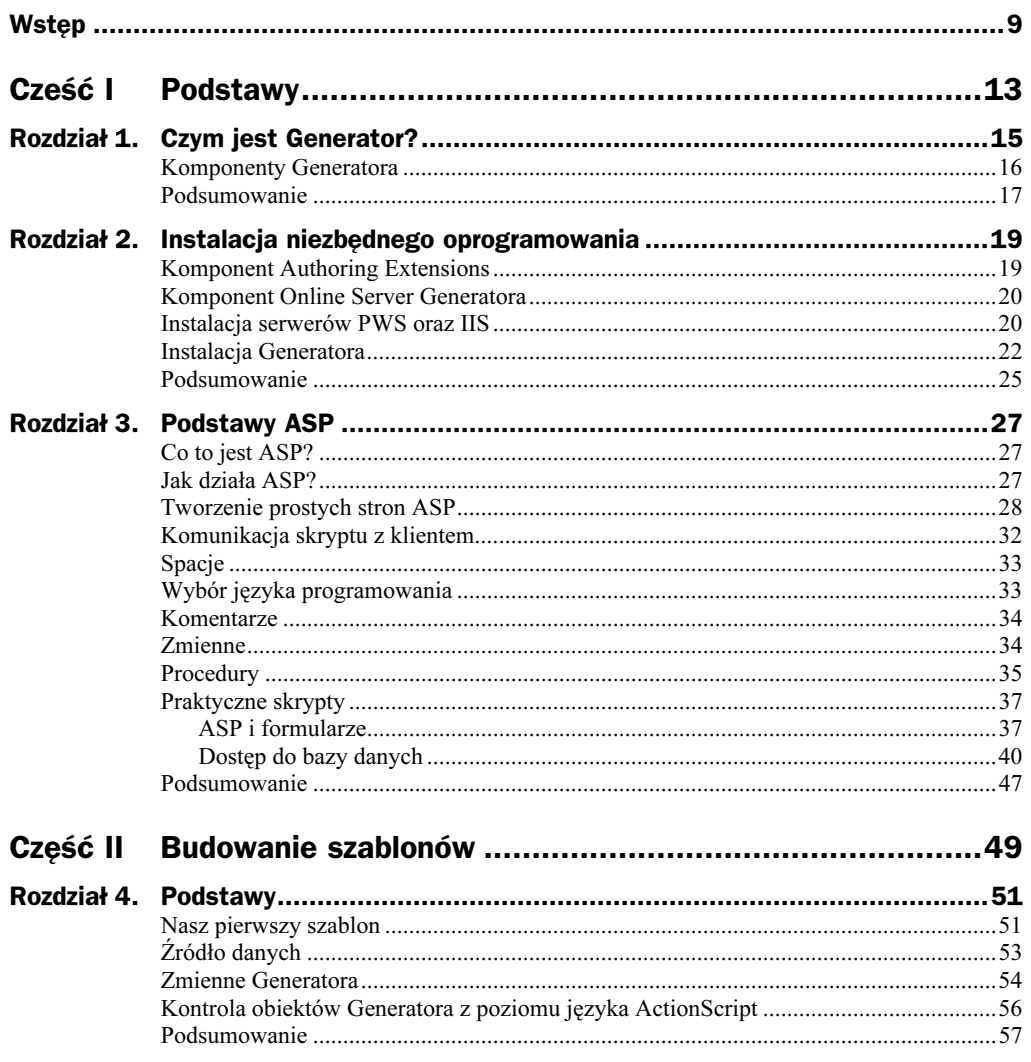

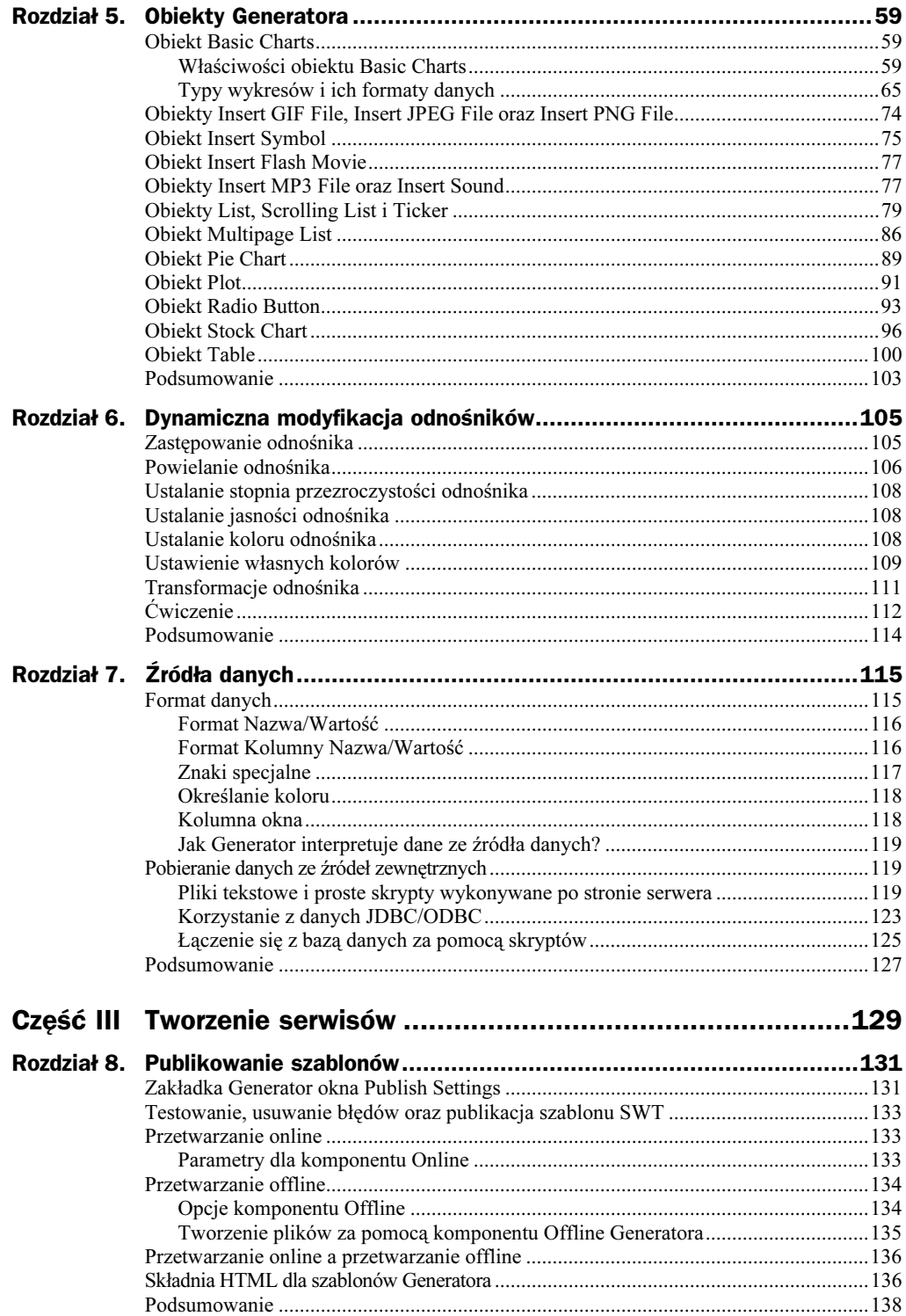

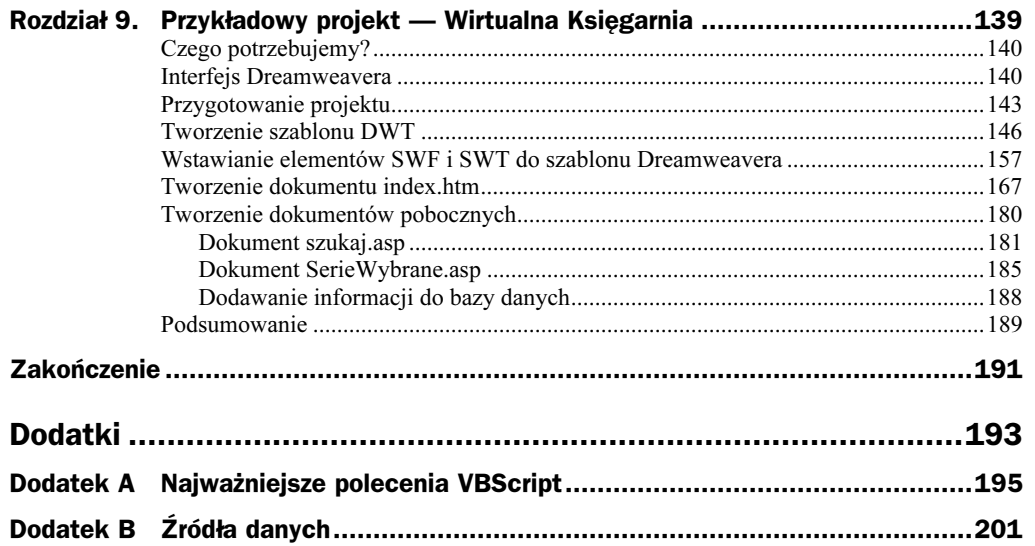

## <span id="page-4-0"></span>Rozdział 1. **Czym jest Generator?**

Generator jest to aplikacja działająca po stronie serwera, która wykorzystując specjalne szablony tworzone we Flashu, generuje na podstawie zewnętrznych źródeł danych dynamiczne animacje SWF.

Podczas oglądania w sieci WWW animacji Flasha, które zostały statycznie umieszczone na stronach WWW, przeglądarka ładuje z serwera WWW odpowiednie SWF-y. Chociaż Flash udostępnia pewne techniki, które mogą zmieniać zawartość animacji w zależności od czynników zewnętrznych, nie dają nam one pełnej kontroli nad zawartością animacji.

Jeśli razem z serwerem WWW zainstalowano oprogramowanie Generatora, zmienia on dynamicznie zawartość poszczególnych elementów animacji, zanim ta zostanie wysłana do przeglądarki internetowej. Przeglądarka za pośrednictwem odpowiedniego dokumentu HTML nie żąda jednak animacji SWF, ale specjalnego szablonu Generatora (SWT). Szablon ten jest odpowiednio przygotowaną animacją Flasha (o rozszerzeniu .swt), zawierającą obiekty Generatora, które mogą ładować grafikę, dźwięk oraz tekst.

Obiekty te łączą się ze źródłami danych, takimi jak pliki tekstowe, skrypty, bazy danych lub klasy Javy, i informują Generator o tym, w jaki sposób jego obiekty powinny zostać wypełnione, czyli innymi słowy, co powinny zawierać. Grafika dla obiektów Generatora może pochodzić bezpośrednio z biblioteki szablonu lub ze specjalnie stworzonych do tego celu plików (innych szablonów SWT). Dzięki temu nie trzeba modyfikować samego szablonu, jeśli zajdzie potrzeba umieszczenia w animacji obiektu graficznego, o którym wcześniej nawet nie pomyśleliśmy. Generator następnie łączy szablon ze źródłem danych i zwraca gotową animację SWF poprzez serwer WWW do przeglądarki, żądającej animacji.

W katalogu, w którym zainstalowano Generator 2, znajdziemy katalog *examples*, a w nim animację overwiev.swf, która graficznie ilustruje opisany powyżej proces (rysunek 1.1).

#### Rysunek 1.1.

Animacja Overview.swf znajdująca się w katalogu examples w miejscu, gdzie zainstalowaliśmy Generator 2, opisuje, w jaki sposób przeglądarka WWW uzyskuje dynamicznie wygenerowaną animację SWF

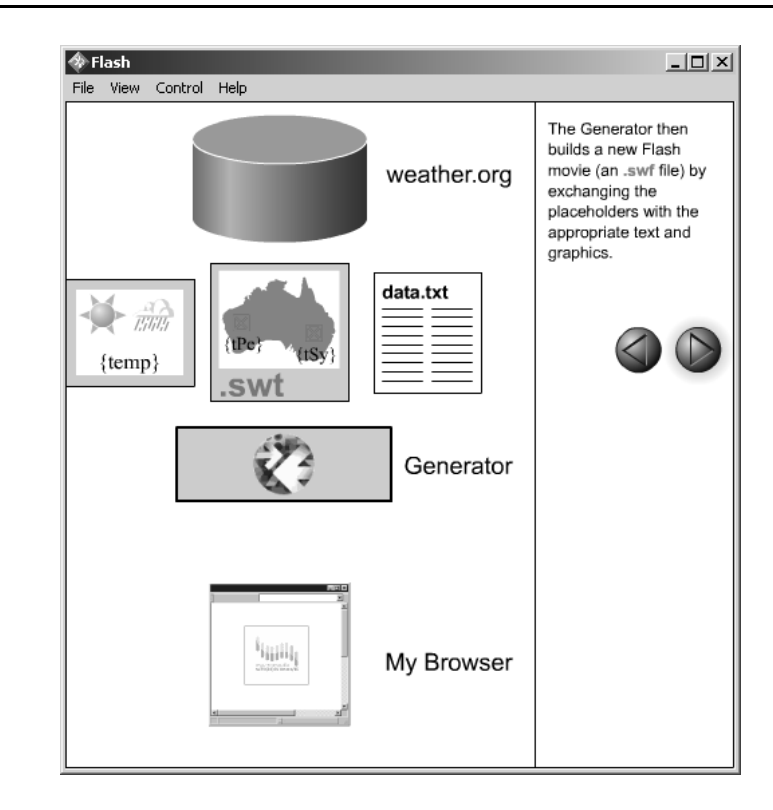

## Komponenty Generatora

Generator dzieli się na trzy oddzielne komponenty. Są to:

1. Generator Authoring Extensions

Komponent, który umożliwia Flashowi umieszczanie w animacjach obiektów Generatora. Po zainstalowaniu komponentu w menu Window Flasha pojawia się polecenie Generator Object (rysunek 1.2), a z prawej strony, powyżej panelu Timeline, pojawia się ikona otwierająca okno definicji zmiennych środowiska sceny animacji Set Environment (rysunek 1.3).

2. Generator Offline

Komponent, a właściwie aplikacja (generate.exe), uruchamiana z wiersza poleceń i generująca z szablonu SWT (i źródeł danych) kompletną animację SWF.

3. Generator Online

Najciekawszy komponent, serwer Generatora, instalowany jako dodatek do standardowego serwera WWW (oprogramowanie serwera WWW musi być już obecne w systemie). To właśnie ten komponent potrafi tworzyć dynamiczne SWF-y na żądanie odległego klienta.

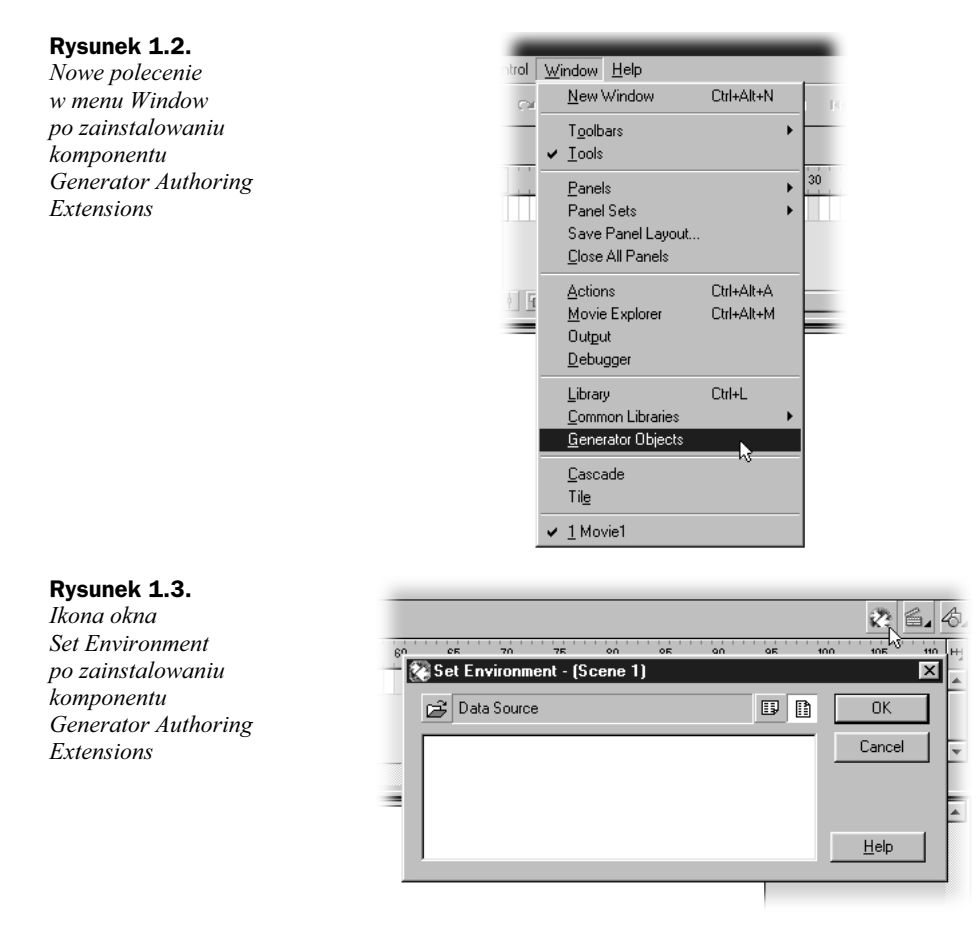

Aby możliwe było tworzenie szablonów animacji Flasha, niezbędny jest pierwszy komponent, Generator Authoring Extensions; Flash musi mieć dostęp do obiektów Generatora. Podczas pracy projektant umieszcza w obszarze roboczym obiekty Generatora i przypisuje im odpowiednie źródła danych (rysunek 1.4).

Po opublikowaniu animacja może być odtwarzana w przeglądarce klienta jako zwykła animacja Flasha lub plik QuickTime'a MOV albo wyświetlana jako plik JPEG, GIF lub PNG. Można także utworzyć niezależną aplikację projektora (EXE). Dzięki Generatorowi twórca nie musi modyfikować animacji Flasha za każdym razem, gdy chce wprowadzić niewielkie zmiany do swojego projektu.

### Podsumowanie

W tym rozdziale opisano, czym jest Generator oraz w jaki sposób tworzy on dynamiczne animacje SWF. Aby dowiedzieć się, jakie oprogramowanie jest nam niezbędne do pracy z Generatorem oraz w jaki sposób je zainstalować, przejdźmy do następnego rozdziału Instalacja niezbędnego oprogramowania.

#### Rysunek 1.4.

Przykładowa animacja, zawierająca jeden z obiektów Generatora (wykres). U góry animacja SWT w trakcie procesu edycji z widocznym panelem Generator, a u dołu animacja SWT po opublikowaniu, czyli gotowa animacja SWF (przykład zaczerpnięty z bogatej dokumentacji instalowanej razem z Generatorem)

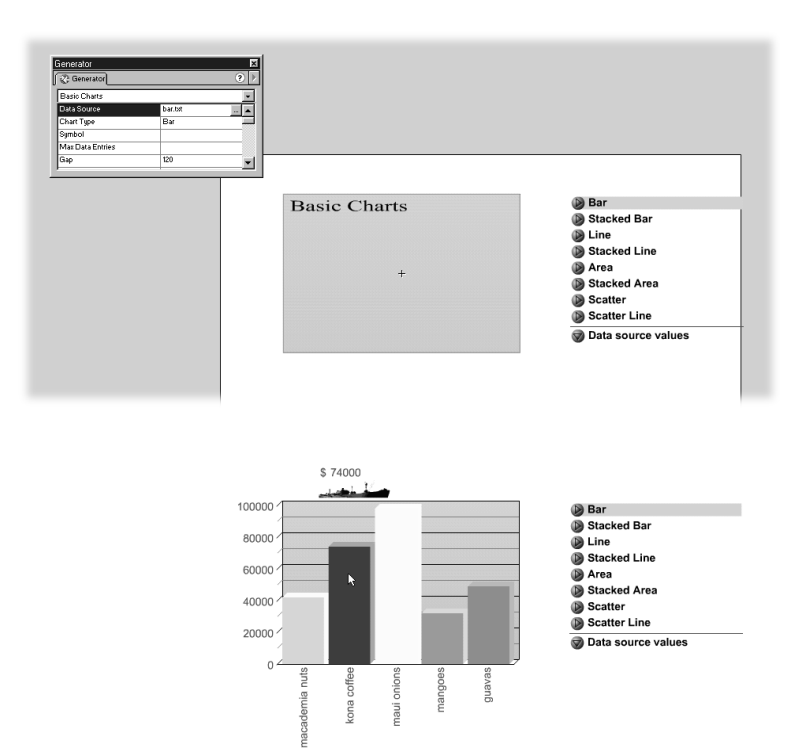